User guide

# LS<sup>x</sup> v1.1

13.11.2017

A script in R to run the  $LS^3$  and  $LS^4$  phylogenetic data subsampling algorithms for reducing lineage rate heterogeneity

**Carlos J. Rivera-Rivera1,2 Juan I. Montoya-Burgos1,2**

*<sup>1</sup>Department of Genetics and Evolution, University of Geneva, Switzerland 2 Institute of Genetics and Genomics in Geneva (iGE3)*

# Table of Contents

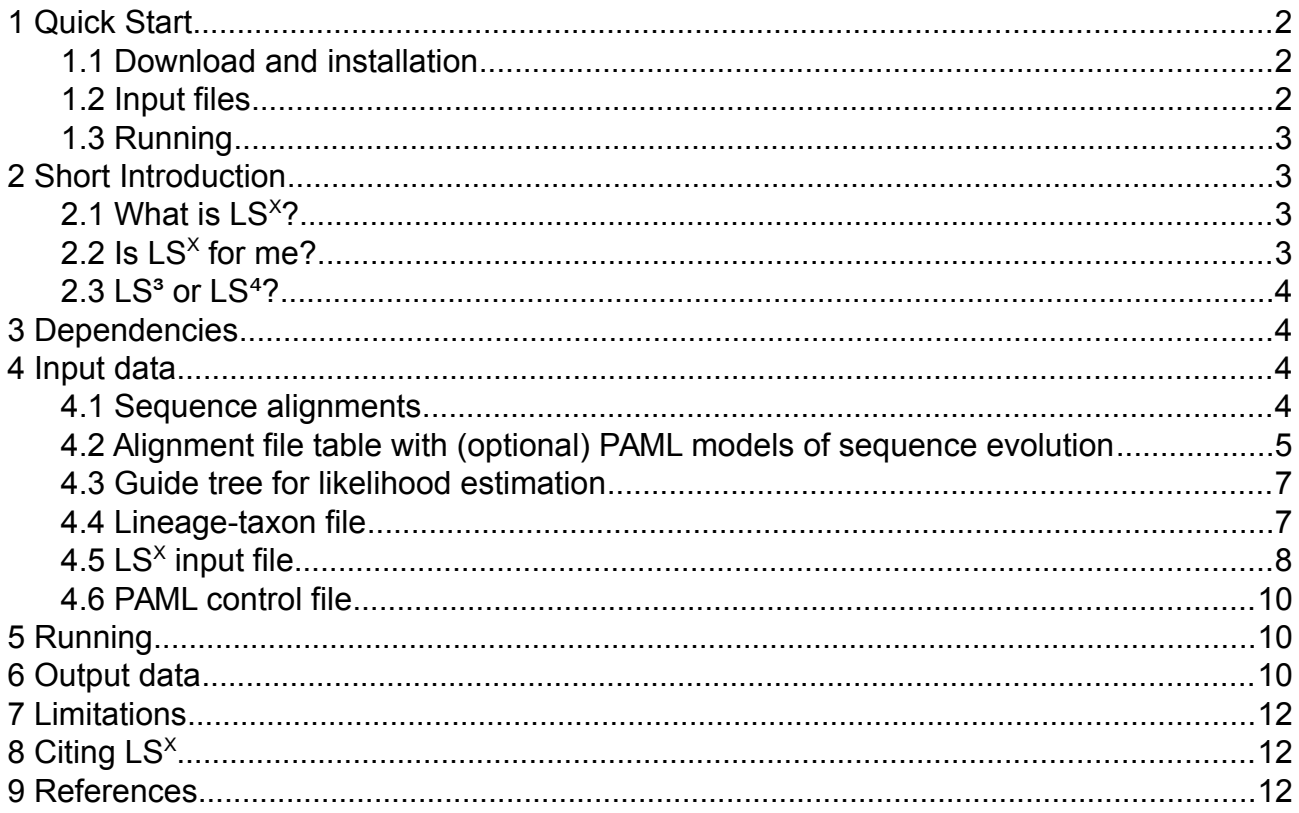

# <span id="page-1-2"></span>**1 Quick Start**

## <span id="page-1-1"></span>*1.1 Download and installation*

Download the R script  $LSx_v1.1.R$  and the  $LS^x$  input file  $LSx\_input\_file.txt$  from <https://genev.unige.ch/research/laboratory/Juan-Montoya>(under the "MORE" tab).

DONE! (LS<sup>x</sup> runs directly through the Rscript or Rscript.exe scripting front-end, see point  $1.3$ )

Check dependencies in point [3.](#page-3-2)

#### <span id="page-1-0"></span>*1.2 Input files*

- **Gene sequence alignments**, each as an independent file in PHYLIP interleave format. Taxa names of less than 10 characters are identical across gene datasets, unique within a gene dataset, and no name is a subset of another name (format details in section  $4.1$ ).
- The **list of gene alignment files** to be analyzed, with (optionally) the model of sequence evolution; in raw text, with comma-delimited columns if needed (format details in section [4.2\)](#page-4-0).
- **Guide tree** in Newick format, rooted, with a polytomy at the base of the lineages of interest (format details in section  $4.3$ ).
- **Lineage-taxon file** in raw text format, with comma-delimited columns (format details in section [4.4\)](#page-6-0).
- LS<sup>x</sup> input file with the values for your current run (details in section [4.5\)](#page-7-0).
- **PAML control files**. These are baseml.ctl or codeml.ctl (aaml.ctl in the LS<sup>X</sup> example files).

#### <span id="page-2-3"></span>*1.3 Running*

Linux/Mac command:

Rscript LSx\_v1.1.R LSx\_input\_file.txt

Windows command:

Rscript.exe LSx\_v1.1.R LSx\_input\_file.txt

# <span id="page-2-2"></span>**2 Short Introduction**

#### <span id="page-2-1"></span>*2.1 What is LS<sup>X</sup>?*

<span id="page-2-4"></span>LS<sup>x</sup> is a script in R that runs the LS<sup>3</sup> and LS<sup>4</sup> algorithms of data subsampling for multigene phylogenetic inference. Both of these algorithms do a gene-by-gene inspection of the heterogeneity of evolutionary rates among user-defined lineages of interest (LOI). Then, using criteria that differ in both algorithms (please refer to the [publications](#page-2-4) or section [2.2](#page-3-3) below for more details), they try to find a subsample of sequences that evolve at a homogeneous rate across all LOIs. If this subset is found, an alignment of the gene is produced with only the sequences that evolve homogeneously. At the same time, a table is also produced showing which sequences were "flagged" (the sequences that were removed), and which sequences were kept. If a subset of sequences that evolve at a homogeneous rate is *not* found, the gene is flagged entirely.

Originally, a set of bash scripts were published to run  $LS<sup>3</sup>$  on Linux computers [\(Rivera-](#page-12-0)[Rivera and Montoya-Burgos 2016\)](#page-12-0), but they were not very accessible nor user-friendly, and lacked some important options. Also, in those scripts, it was not possible to run  $LS<sup>4</sup>$ , as this algorithm was developed later. We hope to have changed this by completely reprogramming everything in R, including  $LS<sup>4</sup>$ .

LS<sup>x</sup> relies on PAML [\(Yang 2007\)](#page-12-2) for optimizing the likelihood values, so it's very useful to know at least a little about [PAML](#page-12-2) in order to understand the power and the limitations associated to its maximum likelihood calculations.

## <span id="page-2-0"></span>*2.2 Is LS<sup>X</sup> for me?*

Both algorithms included in LS<sup>x</sup> are for cases in which you are certain of the monophyly of 3 or more lineages, but you suspect that the relationships among them may be affected by artifacts due to lineage evolutionary rate heterogeneity, including long branch attraction (LBA). Your LOIs should comprise all of the ingroup species in the dataset. If you have some stray ingroup taxon/taxa that do/does not fall within any of your LOIs and whose position among your LOIs is not consequential, you can put it aside for the LS<sup>x</sup> analyses. If it *is* consequential, then, include it as a LOI on its own.

That said, while the amount of LOIs allowed is unlimited in the code, we recommend not to evaluate 5 or more LOIs at a time. As explained below, the input tree for the LS<sup>x</sup> analyses must have a polytomy at the base all of your LOIs, in order not to impose a particular branching arrangement when calculating the likelihood of the different models. Thus, the more LOIs declared, the larger the polytomy will be, and we have observed that this can result in strange allocations of substitution information.

If you have 5 or more monophyletic lineages whose interrelationships may be affected by lineage rate heterogeneity, you can still run  $LS^{\times}$ ! Simply, analyze subtrees as 3- or 4-LOI cases, and then consolidate the information.

# <span id="page-3-3"></span>2.3 LS<sup>3</sup> or LS<sup>4</sup>?

Briefly, LS<sup>3</sup> will only consider long branches to be disrupting of lineage rate heterogeneity, whereas  $LS<sup>4</sup>$  will also consider short branches. We have noticed that  $LS<sup>3</sup>$  can be more stringent, and can flag more genes than  $LS<sup>4</sup>$ . We use both.

# <span id="page-3-2"></span>**3 Dependencies**

 $LS<sup>x</sup>$  needs the following to be present/installed in your computer:

- R (make sure also that you also have the Rscript/Rscript.exe scripting frontend)
- [PAML](#page-12-2) (you must know where the baseml/baseml.exe and/or codeml/ codeml.exe binaries are)
- R's *[ape](#page-11-5)* package [\(v. 3.X\)](#page-11-4)
- R's *[adephylo](#page-11-3)* package
- R's *parallel* package, if you want to run it in parallel (parallel analysis is functional but under development)

# <span id="page-3-1"></span>**4 Input data**

#### <span id="page-3-0"></span>*4.1 Sequence alignments*

LS<sup>x</sup> reads sequence data in PHYLIP interleave format. Both LS<sup>3</sup> and LS<sup>4</sup> algorithms approach the sequence subsampling in a gene-by-gene manner, so independent alignment files are expected for each gene.

Important things about input alignments:

- They must be aligned (i.e., all sequences must be of the same length).
- The taxa/OTU names must be unique within an alignment, and match across all gene alignment files.
- Avoid at all costs taxa/OTU names that are subsets of others. For example, "**Celegans**" and "**Celegans**1" will give trouble, but "Celegans1" and "Celegans2" won't.
- We **highly** recommend that the species names are of 10 characters maximum. This avoids any problem of name changing due to truncation by some software.

## <span id="page-4-0"></span>*4.2 Alignment file table with (optional) PAML models of sequence evolution*

In order to tell  $LS^{\times}$  which gene alignments to analyze, you need to give it the list of filenames. This is a plain text file, and if more than one column is added (see Example 2 and 3 below), columns are separated by commas. In it, you list the file names, and also if you want to give some information to PAML on the model of sequence of evolution to be used.

<span id="page-4-1"></span>*Example 1:* an alignment input file for the analysis of nucleotide or amino acid data, for which you want to use the default sequence evolutionary model parameters. The default for nucleotides is GTR+G with 4 rate categories, and the default for amino acids is the rate matrix given by the DefaultAAMatrix value (user-defined, see [below\)](#page-8-0), also with the gamma model of site heterogeneity with 4 rate categories.

gene1.phy gene2.phy gene3.phy gene4.phy gene5.phy

*Example 2:* an alignment input file input for the analysis of nucleotide data, for which you want to specify the sequence evolutionary model to PAML:

```
gene1.phy,1,,,
gene2.phy,5,G,8
gene3.phy,7,G,10
gene4.phy,7,G,10
gene5.phy,7,G,10
```
The first column contains the alignment's file name, the second column has the code for the model of sequence evolution as used by PAML (see Table 1 below), the third column contains a request of the gamma distribution model of site rate heterogeneity (leave blank if the gamma distribution is not needed), and the fourth column, how many gamma site rate categories you want (also leave blank if the gamma distribution is not needed). Notice that when the gamma model of site heterogeneity is not needed, the  $3<sup>rd</sup>$  and  $4<sup>th</sup>$  columns are left blank, but the commas must be there.

| <b>Sequence Evolution Model</b>      | <b>PAML's Code Number</b> |
|--------------------------------------|---------------------------|
| JC69 (a.k.a. Jukes-Cantor)           | O                         |
| K80 (a.k.a. Kimura 2-parameter, K2P) | 1                         |
| F81                                  | 2                         |
| F84                                  | 3                         |
| HKY85 (a.k.a. HKY)                   | 4                         |
| T92                                  | 5                         |
| TN93 (a.k.a. Tamura-Nei 93)          | 6                         |
| REV (a.k.a. GTR)                     | 7                         |
| <b>UNREST</b>                        | 8                         |
| <b>REVu</b>                          | 9                         |
| UNRESTu                              | 10                        |

**Table 1**. Codes for models of nucleotide evolution used in PAML (more info in PAML's manual).

In the example shown above, gene1 uses the Jukes-Cantor model without employing the gamma distribution to estimate site rate heterogeneity, gene2 uses the T92 model with the gamma distribution, with 8 site rate categories, and the last three genes use the GTR model with the gamma distribution, and 10 rate categories.

*Example 3*: an alignment input file input for the analysis of amino acid data, for which you want to specify the sequence evolutionary model to PAML:

gene1.phy,wag.dat,G,8 gene2.phy,jones.dat,G,4 gene3.phy,mtmam.dat,,, gene4.phy,lg.dat,G,8 gene5.phy,lg.dat,G,8

PAML doesn't have a code for the amino acid model, but instead has files with the matrices that are used. The name of the file of the matrix you want to apply goes in the second column (these matrices are included in the downloaded package of PAML). The third and fourth columns are, like before, whether you would like to use the gamma distribution to model site rate heterogeneity, and if so, how many categories you want to use. Hence, gene1 uses the WAG matrix with the gamma distribution, and 8 site rate categories, gene2 uses the JTT matrix, with the gamma distribution and 4 rate categories, gene 3 uses the mtMAM matrix, without modeling site rate heterogeneity, and the last two use the LG matrix with the gamma distribution and 8 site rate categories.

#### <span id="page-6-1"></span>*4.3 Guide tree for likelihood estimation*

The guide tree is in Newick (parenthesis) format, in which the monophylies of the ingroup, the outgroup, and all of the LOIs are present, and it must be rooted. The other relationships need not be resolved. However, we recommend to add as much topological information as possible, especially the relationships among the outgroups. However, the essential point about this tree is that the relationship among your LOIs is a polytomy (see schematic example in Figure 1).

**The names of all taxa/OTUs have to be identical to the names they have in the alignments**, and this tree should contain all possible taxa/OTU that will be analyzed. In other words, all of the taxa/OTUs in the alignments have to be in the tree (although not all of the taxa/OTUs in the tree have to be in all of the alignments).

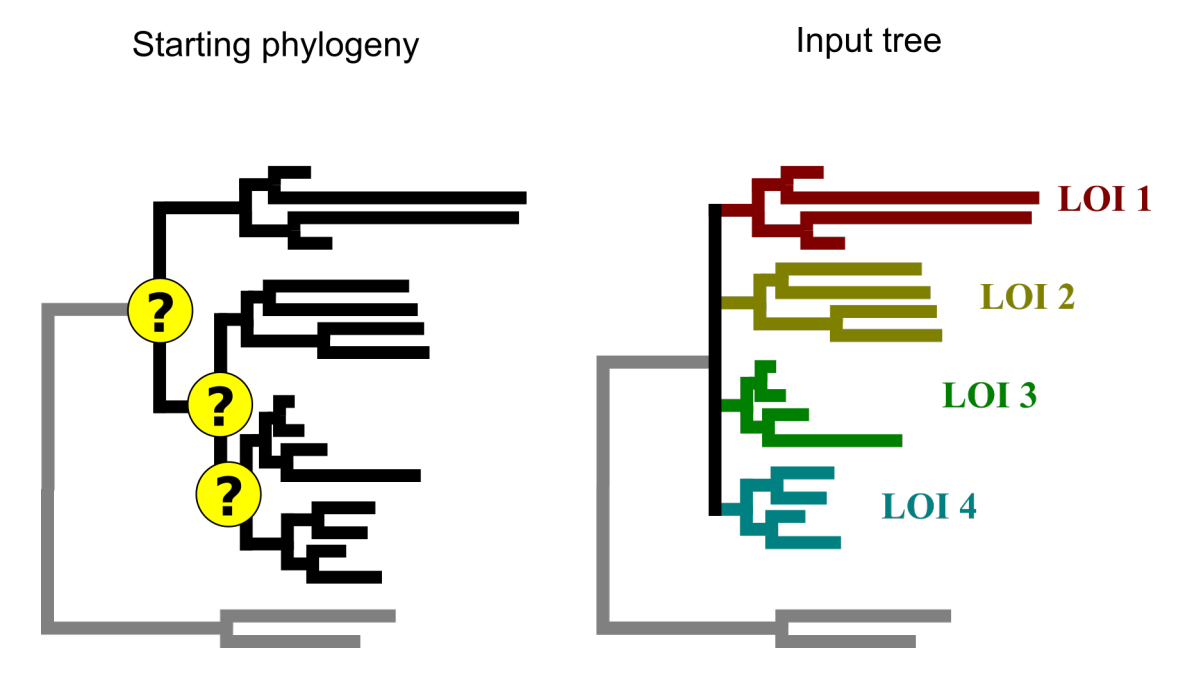

**Figure 1.** A schematic representation of the input tree needed for  $LS^{\times}$  analyses. In the left, a phylogeny where the placing of some lineages may be the result of lineage rate heterogeneity (nodes marked with a "?"). In the right, the input tree given to LS<sup>x</sup> to reduce lineage rate heterogeneity. Four LOIs are declared, and the relationship among them is a polytomy.

#### <span id="page-6-0"></span>*4.4 Lineage-taxon file*

This file is a table that states to which LOI each taxon/OTU belongs. It is in raw text, with columns delimited with commas (as is the gene input table). On the first field is the LOI to which a taxon/OTU belongs, and the second field is the name of that taxon as it appears in the alignments and input tree.

*Example:*

```
Clade1,Species1
Clade1,Species2
Clade2,Species3
```

```
Clade2,Species4
Clade3,Species5
Clade3,Species6
Clade3,Species7
Clade4,Species8
Ogs,Species9
Ogs,Species10
```
While the formatting of the species name is not constrained (except for the points mentioned in [4.1\)](#page-3-0), the name of the LOI must be as shown in the example, i.e. Clade1, Clade2, Clade3, Clade4, etc. Also, the outgroups must be identified as "Ogs".

#### <span id="page-7-0"></span>*4.5 LS<sup>X</sup> input file*

This is the core file of instructions for LS<sup>x</sup>, and contains some variable declarations that will pass directly into R. It is important that each variable entry is in "double quotes", as shown in the example below.

#### *Example:*

```
# LS3/LS4 R input file
# Remember that all input is to the LEFT
# of the equal sign (=) and MUST be in
# "double quotes"
listFile = "Gene_Input_List.txt"
guideTree = "Input_Tree.nwk"
CladeSpeciesFile = "Lineage taxon File.txt"
GenericPamlCtrlFile = "aaml.ctl"
PamlExecutablePath = "/home/user/bin/codeml"
datarype = "NUC"defaultAAMatrix = "wag.dat"
Flavor = "LS4"pThresh = "0.05"minTaxa = "1"numCores = "3"
```
#### Details:

**listFile** The filename of the text document in which LS<sup>X</sup> will find the list of genes to be analyzed, with the (optional) model parameters. This is the document explained in point [4.2.](#page-4-0)

**guideTree** The filename of the document in which the guide tree (from point  $4.3$ ) is.

<span id="page-8-0"></span>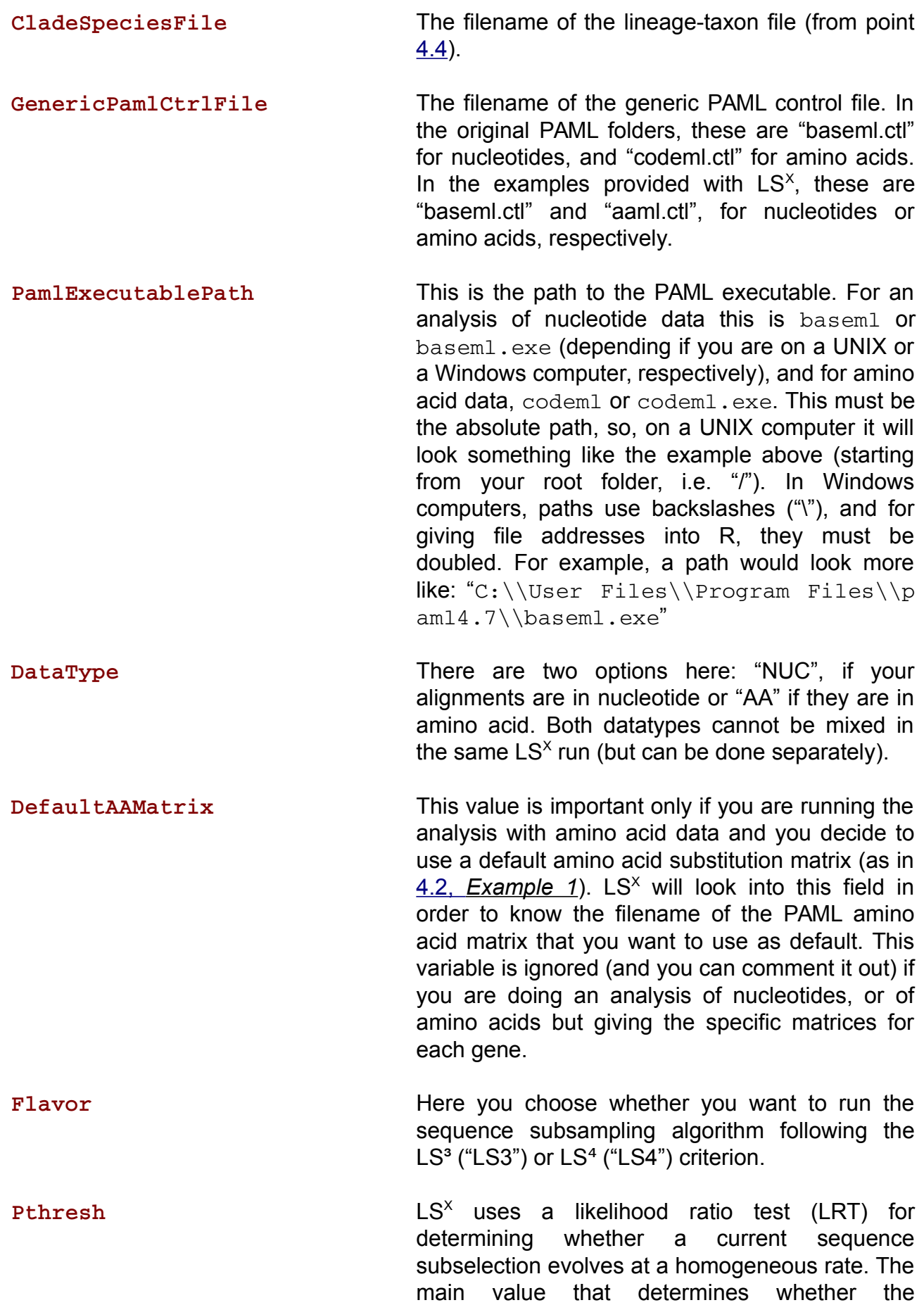

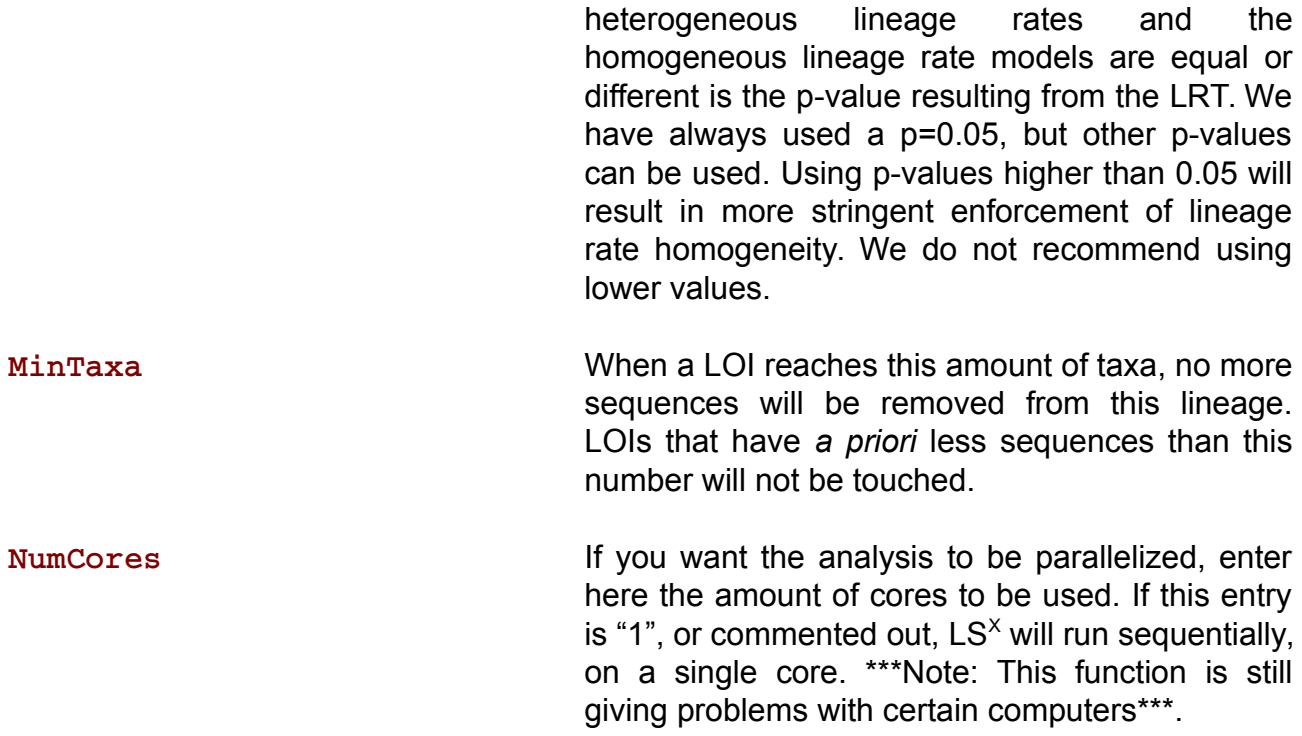

#### <span id="page-9-2"></span>*4.6 PAML control file*

This is the "baseml.ctl" or "codeml.ctl" files of PAML. In our examples, we provide them as "baseml.ctl" and "aaml.ctl".

#### <span id="page-9-1"></span>**5 Running**

 $LS^{\chi}$  launches from the command line, both in Linux/Mac and in Windows, and takes as only argument the name of the  $LS<sup>x</sup>$  input file.

*Command for Linux/Mac:*

Rscript LSx\_v1.1.R LSx\_input\_file.txt

*Command for Windows:*

Rscript.exe LSx\_v1.1.R LSx\_input\_file.txt

Note: These commands are if your Rscript program is in your PATH. If not, just give the full address to the executable.

#### <span id="page-9-0"></span>**6 Output data**

 $LS^{\times}$  will produce several files and folders. For a given gene "gene1", it will produce:

• A folder called "gene1 LS3" or "gene1 LS4" (depending on which variation of the algorithm was used), in which you will find the alignments for all data subsamples

taken for that gene (each subsample is prepended with "ss", so, for example, the alignment of subsample 22 will be "gene1\_ss22.phy"). Also, for each subsample, you will find the backbone tree used for branch length optimization (e.g. "gene1 ss22 backbone.nwk"), the same tree with optimized branch lengths (e.g. "gene1 ss22 branchopt.nwk"), the tree with branch lengths optimized assuming a model of homogeneous lineage rates (e.g. "gene1\_ss22\_SR.nwk"), and the tree with branch lengths optimized assuming heterogeneous lineage rates (e.g. "gene1\_ss22\_MR.nwk"). Also, all of the PAML output files for these analyses will be there.

- An alignment called "gene1 homRatesLS3.phy" or "gene1 homRatesLS3.phy" (again, depending on the type of analysis) that includes only the sequences that were found to evolve at a homogeneous rate. If no such sequence subset can be found for that gene, this file will not be present.
- A table in comma-separated file (this format can be read in OpenOffice, LibreOffice, Excel, R, ...) called "gene1\_LS3Out.csv" or "gene1\_LS4Out.csv", depending on the type of analysis. In this table you will find a summary of all the information of the sequence subsampling process for that gene and all subsampling step, including the rates and relative rate of all lineages, the p-value of the LRT, and the sequences removed.

In addition,  $LS<sup>x</sup>$  will produce a table for the entire set of genes given in the input gene list (the one from point  $4.2$ ). It is a comma-separated file, and it shows for each gene, which taxa/OTUs were kept ("1") and removed/flagged ("0") in order to reach lineage rate homogeneity. Taxa/OTUs that were originally not present in a gene are shown as "NA". Genes that were flagged entirely are evident in this table because all of their taxa/OTUs are shown as "0".

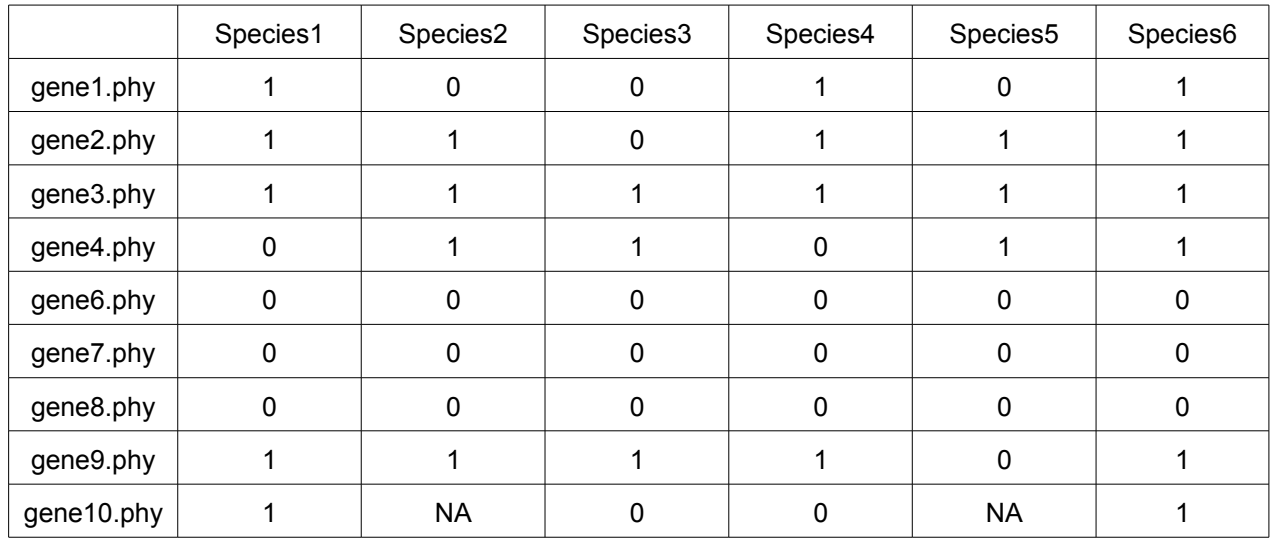

#### *Example (fragment):*

The filename of this table starts with "LS3\_presAbsTot" or "LS4\_presAbsTot" (depending on the type of analysis), followed by a time stamp of when it was produced.

## <span id="page-11-2"></span>**7 Limitations**

With this reprogrammed version of  $LS<sup>3</sup>$  and the first version of  $LS<sup>4</sup>$  we have addressed many of the main shortcomings from the initial bash scripts, several of them thanks to the input of users. However, there are still some limitations that are inherent to the calculations run in this script, and these must be taken into account by the user when running an analysis.

- Gene alignments must be informative enough. The sequence-specific evolutionary rates cannot be calculated well in datasets containing little or no substitutions.
- In all alignments, all LOIs as well as outgroups must be represented by at least one sequence.

# <span id="page-11-1"></span>**8 Citing LS<sup>X</sup>**

If you use  $LS^{\chi}$  for  $LS^4$ , please cite:

Rivera-Rivera, C. J. & Montoya-Burgos, J. I.  $LS^{\chi}$ : Automated reduction of gene-specific lineage evolutionary rate heterogeneity for multi-gene phylogeny inference. BiorXiv (2017). DOI: [10.1101/220053](https://doi.org/10.1101/220053)

If you use it for  $LS<sup>3</sup>$ , please also cite:

Rivera-Rivera, C. J. & Montoya-Burgos, J. I. LS<sup>3</sup>: A Method for Improving Phylogenomic Inferences When Evolutionary Rates Are Heterogeneous among Taxa. *Mol. Biol. Evol.* 33, 1625–1634 (2016). DOI: [10.1093/molbev/msw043](https://doi.org/10.1093/molbev/msw043)

Thank you!

## <span id="page-11-0"></span>**9 References**

- <span id="page-11-3"></span>**Jombart, T., Balloux, F. & Dray, S.** Adephylo: New Tools for Investigating the Phylogenetic Signal in Biological Traits. *Bioinformatics* 26, 1907–9 (2010). DOI: [10.1093/bioinformatics/btq292](https://doi.org/10.1093/bioinformatics/btq292)
- <span id="page-11-5"></span>**Paradis, E., Claude, J. & Strimmer, K.** APE: Analyses of Phylogenetics and Evolution in R language. *Bioinformatics* 20, 289–290 (2004). DOI[:10.1093/bioinformatics/btg412](https://doi.org/10.1093/bioinformatics/btg412)
- <span id="page-11-4"></span>**Popescu, A. A., Huber, K. T. & Paradis**, E. Ape 3.0: New tools for distance-based phylogenetics and evolutionary analysis in R. *Bioinformatics* 28, 1536–1537 (2012). DOI: [10.1093/bioinformatics/bts184](https://doi.org/10.1093/bioinformatics/bts184)
- <span id="page-12-0"></span>Rivera-Rivera, C. J. & Montoya-Burgos, J. I. LS<sup>3</sup>: A Method for Improving Phylogenomic Inferences When Evolutionary Rates Are Heterogeneous among Taxa. *Mol. Biol. Evol.* 33, 1625–1634 (2016). DOI: [10.1093/molbev/msw043](https://doi.org/10.1093/molbev/msw043)
- <span id="page-12-1"></span>**Rivera-Rivera, C. J. & Montoya-Burgos, J. I.** LS<sup>x</sup>: Automated reduction of gene-specific lineage evolutionary rate heterogeneity for multi-gene phylogeny inference. BioRxiv (2017). DOI: [10.1101/220053](https://doi.org/10.1101/220053)
- <span id="page-12-2"></span>**Yang, Z**. PAML 4: phylogenetic analysis by maximum likelihood. *Mol. Biol. Evol.* 24, 1586– 91 (2007). DOI: [10.1093/molbev/msm088.](https://doi.org/10.1093/molbev/msm088) You can download it [here.](http://abacus.gene.ucl.ac.uk/software/paml.html)